# Git Fundamentos

Ejercicio

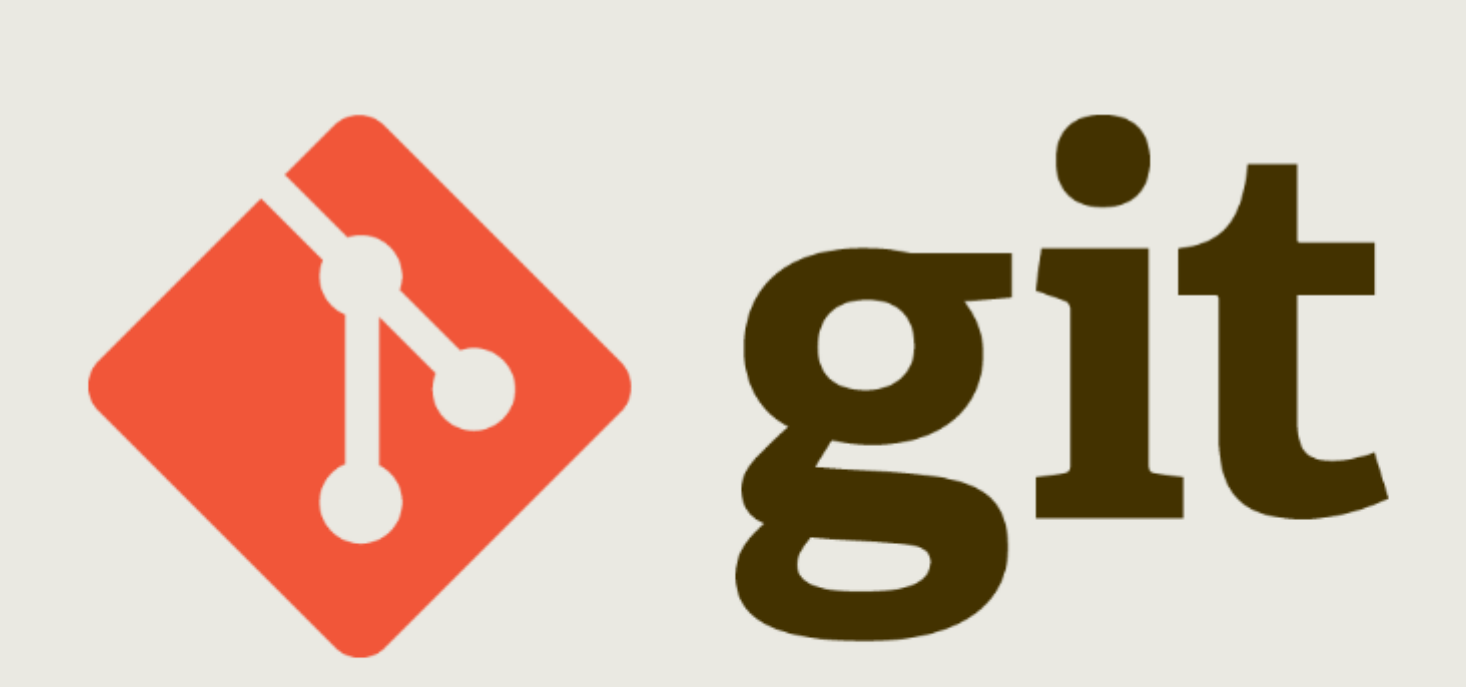

### **Git. Fundamentos. Ejercicio**

Desarrollado por Jesús Amieiro Becerra

Este archivo se encuentra bajo una licencia [Creative Commons Reconocimiento-CompartirIgual \(CC](http://creativecommons.org/licenses/by-sa/3.0/es/deed.es) [BY-SA\).](http://creativecommons.org/licenses/by-sa/3.0/es/deed.es) Se permite el uso comercial de la obra y de las posibles obras derivadas, la distribución de las cuales se debe hacer con una licencia igual a la que regula la obra original.

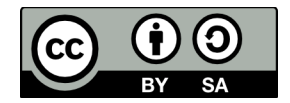

Versión actual: 27/10/2015

Puedes obtener la última versión disponible en<http://fontelearn.com/es/git-fundamentos/>o en <http://www.jesusamieiro.com/docs/>

## **Índice de contenido**

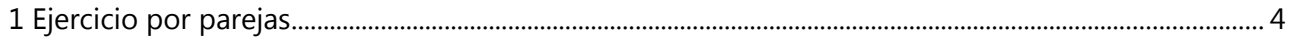

## <span id="page-3-0"></span> **1 Ejercicio por parejas**

- Ejercicio por parejas. Cada uno de los dos integrantes del equipo va a tener un perfil distinto: usr\_1 y usr\_2.
- Crear una cuenta en Bitbucket.
- El usr\_1va a ser el dueño del repositorio.

### Ejercicio

- Usr\_1. Crear un repositorio local en el directorio "~/git\_uvigo".
- Usr\_1. Añadir un archivo index.html.
- Usr\_1. Añadir el texto "Simulación del archivo index.html" al archivo index.html.
- Usr\_1. Añadir un archivo style.css.
- Usr\_1. Añadir el texto "Simulación del archivo style.css" al archivo style.css.
- Usr\_1. Crear un commit con el texto "Commit inicial. Añado el index.html y el style.css".
- Usr\_1. Añadir una etiqueta con el nombre "v0.0.1" y con el texto "Commit inicial".
- Usr\_1. Crear una nueva rama de desarrollo, llamada "dev".
- Usr\_1. En la rama "dev" añadir un archivo "todo.txt".
- Usr 1. En la rama "dev" añadir el archivo .gitignore y excluir al archivo todo.txt.
- Usr\_1. En la rama "dev" crear un commit con el texto "Añado el archivo .gitignore".
- Usr\_1. Crear un nuevo repositorio en BitBucket con el nombre "git\_uvigo".
	- Privado.
	- Allow only private forks.
	- Git.
	- Con Issue tracking.
	- Con Wiki.
	- Language: HTML/CSS.
- Usr\_1. Añadir la referencia al repositorio remoto que acabamos de crear.
- Usr\_1. Subir todas las ramas al repositorio remoto.
- Usr\_1. Subir todas las etiquetas al repositorio remoto. git push -u origin --tags.
- Usr\_1. Dar acceso de administración al usr\_2 al proyecto creado.
- Usr 2. Descargar a local el proyecto con todas las ramas y todas las etiquetas, en el directorio raíz del usuario.
- Usr\_2. En la rama "dev" añadir la carpeta "img" y los archivos "img/logo.png" y /img/logo.xcf.
- Usr\_2. En la rama "dev" añadir al archivo .gitignore los archivos con la extensión .png de la carpeta /img/.
- Usr\_2. En la rama "dev" crear un commit con el texto "Añado el logo y .gitignore".
- Usr\_2. Llevar los cambios a la rama principal.
- Usr\_2. Llevar los cambios al servidor de Bitbucket.
- Usr\_1. Descargar a local los cambios hechos por usr\_2.
- Usr\_1. En la rama "dev" añadir la carpeta "js".
- Usr\_1. En la rama "dev" añadir al archivo "js/jquery-2.1.0.min.js".
- Usr\_1. En la rama "dev" crear un commit con el texto "Añado el archivo jquery-2.1.0.min.js"
- Usr\_1. Llevar los cambios a la rama principal.
- Usr\_1. Llevar los cambios al servidor de Bitbucket.